## Activate environment ## WARNING: No ICDs were found. Either, - Install a conda package providing a OpenCL implementation (pocl, oclgrind, intel-compute-runtime, beigne t) or - Make your system-wide implementation visible by installing ocl-icd-system conda package. ## Execute Scripts ## 15:14:12 step0\_reduce\_remove\_hydrogens: Removing Hydrogens 15:14:12 Not using any container 15:14:12 Executing: reduce -Trim path/to/data/inputs/files/m... 15:14:12 Exit code 0 15:14:12 step1\_extract\_molecule: Extracting Protein 15:14:14 Executing: check\_structure -i path/to/data/outputs/... 15:14:14 Exit code 0 15:14:14 Not using any container 15:14:14 Executing: ... 15:14:14 Exit code 0 15:14:14 step00\_cat\_pdb: Concatenating protein with included ions 15:14:14 step2\_fix\_side\_chain: Modeling the missing heavy atoms in the structure side chains 15:14:14 Not using any container 15:14:16 Executing: check\_structure -i path/to/data/outputs/... 15:14:16 Exit code 0 15:14:16 step4\_pdb2gmx: Generate the topology 15:14:16 Not using any container 15:14:19 Executing: gmx -nobackup -nocopyright pdb2gmx -f path/to/data/biobb/Web/projects/BBB654... 15:14:19 Exit code 0 15:14:19 Compressing topology to: path/to/data/outputs/wf\_setup/step4\_pdb2gmx/pdb2gmx\_top.zip 15:14:19 step5\_editconf: Create the solvent box 15:14:19 Centering molecule in the box. 15:14:19 Distance of the box to molecule: 0.80 15:14:19 Box type: octahedron 15:14:19 Not using any container 15:14:19 Executing: gmx -nobackup -nocopyright editconf -f path/to/data/biobb/Web/projects/BBB65... 15:14:19 Exit code 0 15:14:19 step6\_solvate: Fill the solvent box with water molecules 15:14:19 Not using any container 15:14:22 Executing: gmx -nobackup -nocopyright solvate -cp path/to/data/biobb/Web/projects/BBB65... 15:14:22 Exit code 0 15:14:22 Compressing topology to: path/to/data/outputs/wf\_setup/step6\_solvate/solvate\_top.zip 15:14:22 step7\_grompp\_genion: Preprocess ion generation

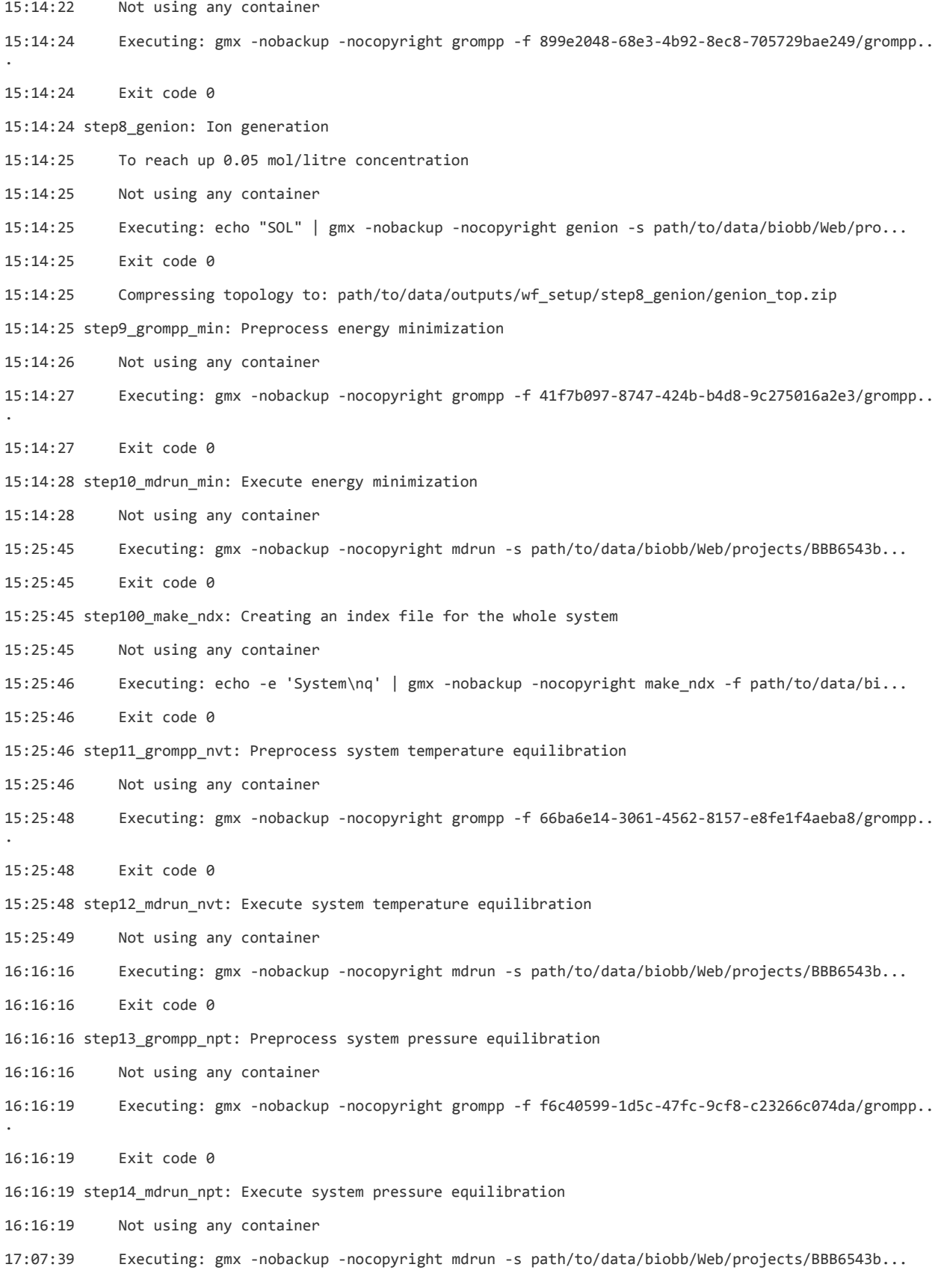

17:07:39 Exit code 0 17:07:39 step15\_grompp\_md: Preprocess free dynamics 17:07:39 Not using any container 17:07:40 Executing: gmx -nobackup -nocopyright grompp -f 19c611e6-9336-45d2-8c04-4249930cb6a8/grompp.. . 17:07:40 Exit code 0 17:07:40 step16\_mdrun\_md: Execute free molecular dynamics simulation 17:07:41 Not using any container 21:23:16 Executing: gmx -nobackup -nocopyright mdrun -s path/to/data/biobb/Web/projects/BBB6543b... 21:23:16 Exit code 0 21:23:16 step17\_gmx\_image1: Image Trajectory, step1, moving ligand to center of the water box 21:23:17 Not using any container 21:23:23 Executing: echo "Protein" "System" | gmx trjconv -f path/to/data/biobb/Web/projects/BBB... 21:23:23 Exit code 0 21:23:23 step18\_gmx\_image2: Image Trajectory, step2, removing rotation 21:23:24 Not using any container 21:23:29 Executing: echo "Protein" "System" "System" | gmx trjconv -f path/to/data/biobb/Web/pro... 21:23:29 Exit code 0 21:23:29 step19\_gmx\_trjconv\_str: Convert final structure from GRO to PDB 21:23:29 Not using any container 21:23:31 Executing: echo "System" | gmx trjconv -f path/to/data/biobb/Web/projects/BBB6543bc5ada... 21:23:31 Exit code 0 21:23:31 step20\_gmx\_energy: Generate energy plot from minimization/equilibration 21:23:31 Not using any container 21:23:31 Executing: gmx energy -f path/to/data/outputs/wf\_se... 21:23:31 Exit code 0 21:23:31 step21\_gmx\_rgyr: Generate Radius of Gyration plot for the resulting setup trajectory from the fre e md step 21:23:31 Not using any container 21:23:33 Executing: echo "Protein-H" | gmx gyrate -s path/to/data/biobb/Web/projects/BBB6543bc5a... 21:23:33 Exit code 0 21:23:33 step22\_rmsd\_first: Generate RMSd (against 1st snp.) plot for the resulting setup trajectory from the free md step 21:23:33 Not using any container 21:23:34 Executing: echo 'Protein-H Protein-H' | gmx rms -s path/to/data/biobb/Web/projects/BBB6... 21:23:34 Exit code 0 21:23:34 step23\_rmsd\_exp: Generate RMSd (against exp.) plot for the resulting setup trajectory from the fr ee md step 21:23:35 Not using any container 21:23:36 Executing: echo 'Protein-H Protein-H' | gmx rms -s path/to/data/biobb/Web/projects/BBB6...

21:23:36 Exit code 0 21:23:36 step24\_grompp\_md: Preprocess long MD simulation after setup 21:23:37 Not using any container 21:23:38 Executing: gmx -nobackup -nocopyright grompp -f 28838d3b-70fc-4903-b599-dbe282c2b737/grompp.. . 21:23:38 Exit code 0 21:23:38 21:23:38 21:23:38 Execution successful: 21:23:38 Workflow\_path: path/to/data/outputs/wf\_setup 21:23:38 Config File: path/to/data/inputs/.conf/setup.yml 21:23:38 21:23:38 Elapsed time: 369.4 minutes 21:23:38 ## Quality check ## ## Generate results file ##

1814c5c6-0afd-49ac-a2b2-36fe5268d918 directory successfully created

Adding:

['path/to/data/biobb/Conf/structure/setup.outputs.md', '1814c5c6-0afd-49ac-a2b2-36fe5268d918/biobb.MDsetup .cpt', '1814c5c6-0afd-49ac-a2b2-36fe5268d918/biobb.MDsetup.energy.xvg', '1814c5c6-0afd-49ac-a2b2-36fe5268d 918/biobb.MDsetup.gro', '1814c5c6-0afd-49ac-a2b2-36fe5268d918/biobb.MDsetup.prod.tpr', '1814c5c6-0afd-49ac -a2b2-36fe5268d918/biobb.MDsetup.rgyr.xvg', '1814c5c6-0afd-49ac-a2b2-36fe5268d918/biobb.MDsetup.rmsd\_exp.x vg', '1814c5c6-0afd-49ac-a2b2-36fe5268d918/biobb.MDsetup.rmsd\_first.xvg', '1814c5c6-0afd-49ac-a2b2-36fe526 8d918/biobb.MDsetup.top.pdb', '1814c5c6-0afd-49ac-a2b2-36fe5268d918/biobb.MDsetup.top.zip', '1814c5c6-0afd -49ac-a2b2-36fe5268d918/biobb.MDsetup.tpr', '1814c5c6-0afd-49ac-a2b2-36fe5268d918/biobb.MDsetup.xtc']

to: path/to/data/downloads/workflow.results.zip

Removed temporary folder: 1814c5c6-0afd-49ac-a2b2-36fe5268d918

## Execute end-of-work routines ##

## Deactivate environment ##

## End of job ##